# **BME280 Environmental Sensor User Manual**

# **OVERVIEW**

The BME280 is as combined digital humidity, pressure and temperature sensor. Its small dimensions, low power consumption, high precision and stability allow the implementation in environmental monitor, whether forecast, altitude detection and IOT application.

# **FEATURES**

- Support I2C interface, I2C device address could be set by changing I/O or welds
- ⚫ Supports SPI interface. Default I2C, you can change to SPI by change I/O
- ⚫ Integrated Level convert circuit, compatible with 3.3V/5V
- ⚫ Provide examples and user guide (Raspberry Pi/Arduino/STM32)

## SPECIFICATION

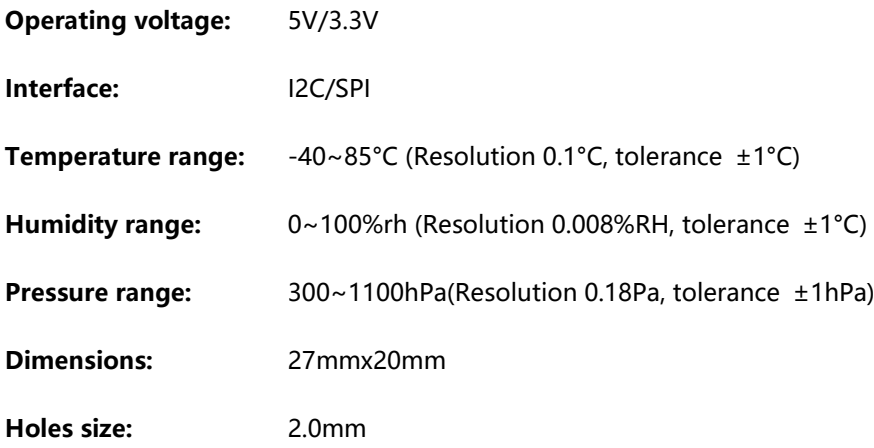

# <span id="page-1-0"></span>INTERFACES

# **I2C**

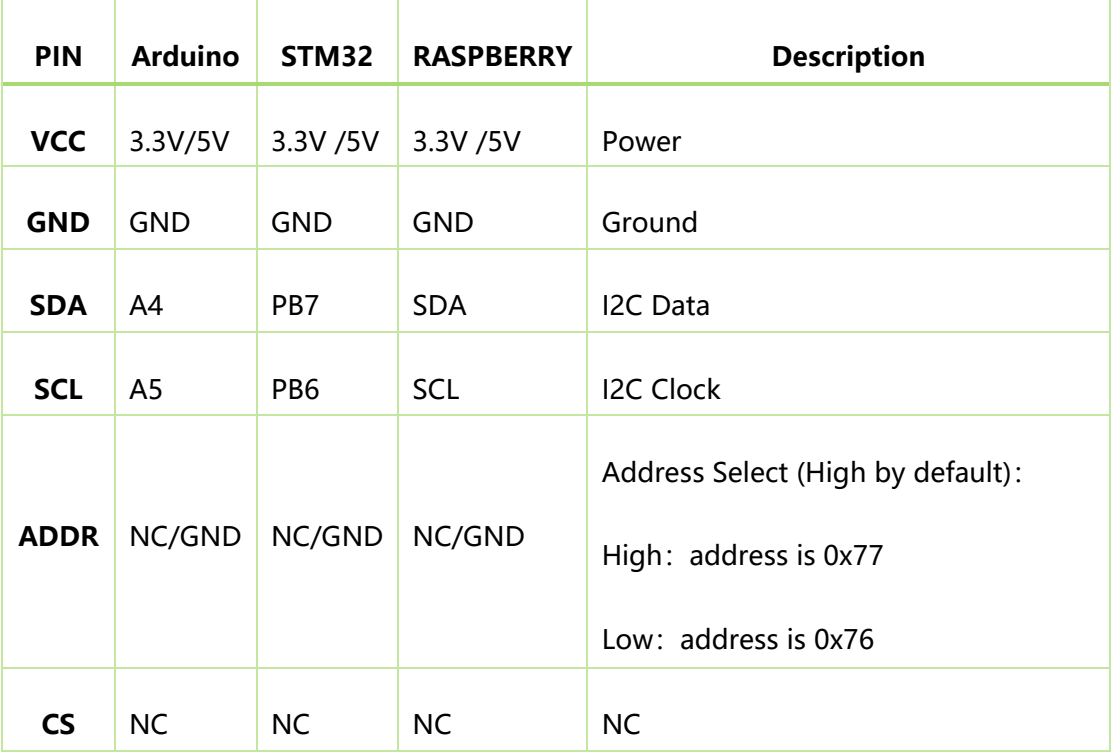

# **SPI:**

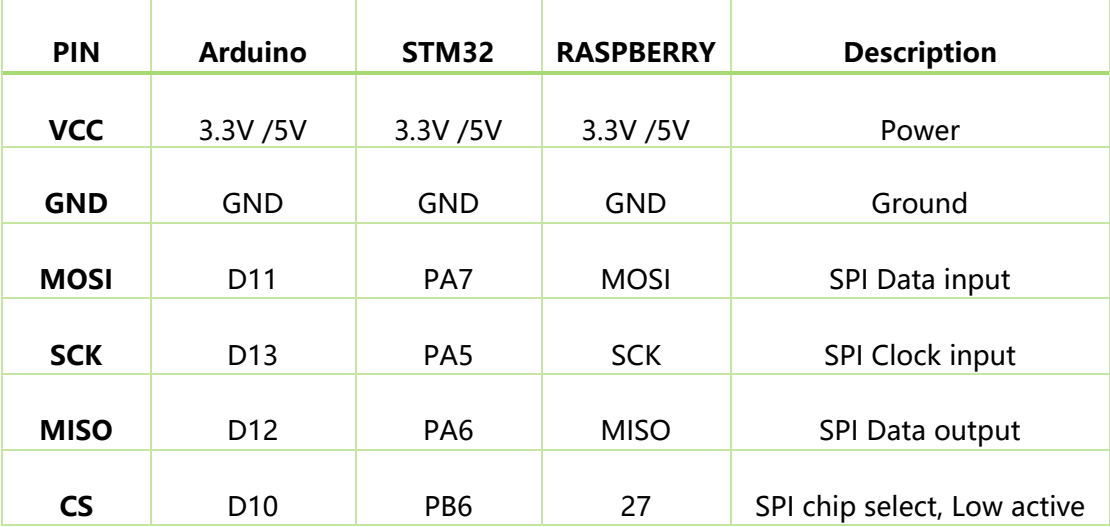

# WORKING WITH EXAMPLES

WORKING WITH RASPBERRY PI

#### INSTALL LIBRARIES

To use examples we provide, you need to first install WiringPi library, or it could

be be used normally. About how to install WiringPi library, you can visit the page:

[Libraries installation for RPi](https://www.waveshare.com/wiki/Libraries_Installation_for_RPi) for details.

#### EXAMPLE DOWNLOAD

Visit Our Wiki and find the page of BME280 Environmental Sensor, download the

demo code.

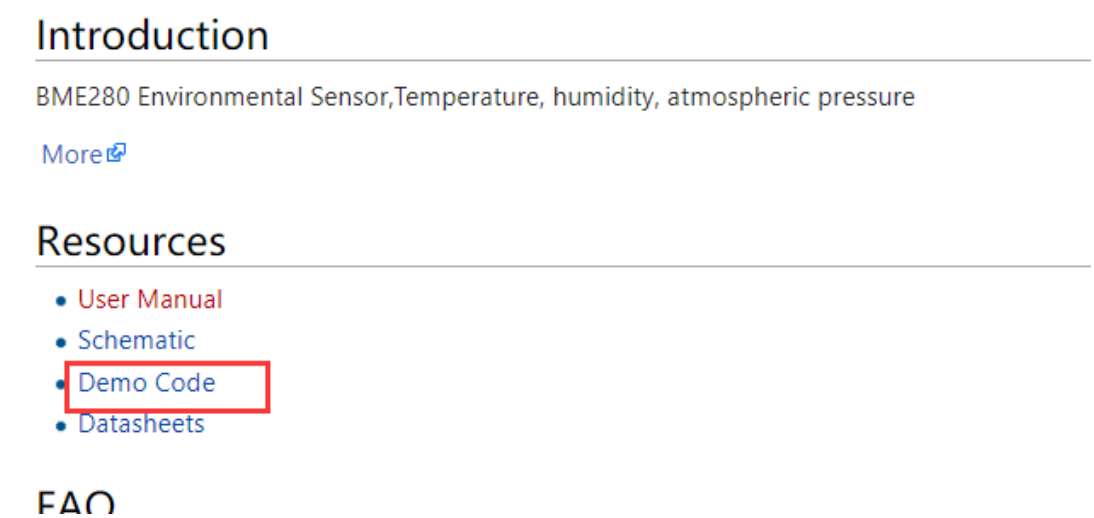

Extract it to get the folders as below:

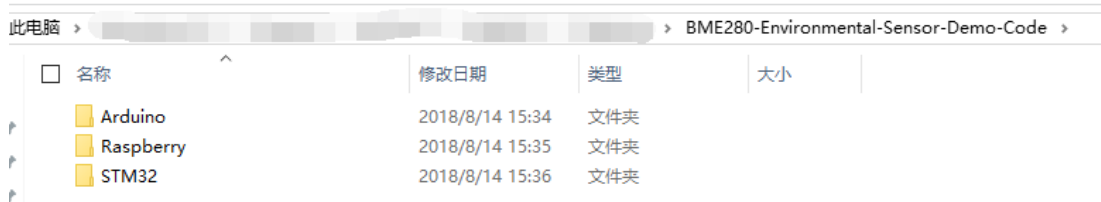

Copy Raspberry folder to your Raspberry Pi. You can copy it to the root of the TF card which you use for your Raspberry Pi.

# CONNECTION

1. Enable I2C or SPI interface first, open configuration page with the command:

## **sudo raspi-config**

- 2. Enable the interface separately.
	- For SPI: Choose Interfacing Options-> SPI -> Yes
	- For I2C (default): Choose Interfacing Options->I2C->Yes
- 3. After configuring, reboot your Raspberry Pi

# **sudo reboot**

4. After rebooting, you can check if I2C or SPI module has been enabled with

command (If there are I2C or SPI information printed, modules are started):

#### **lsmod**

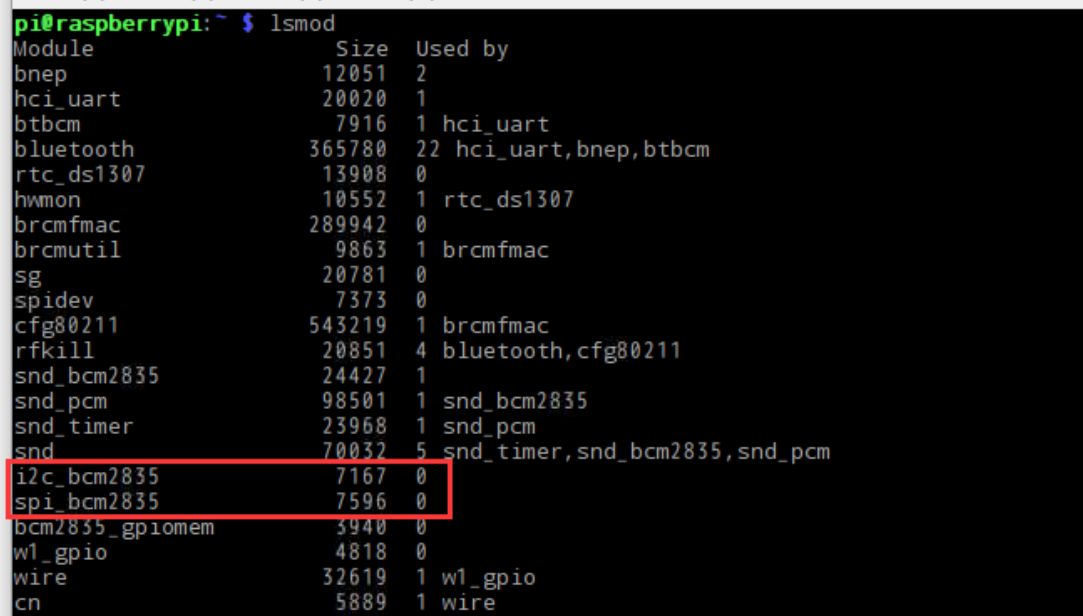

- 5. Connet BME280 Environmental Sensor (called BME280) to your Raspberry Pi according to the [I2C table a](#page-1-0)bove.
- 6. The address of I2C device is 0x77 by default. If you want to change it to 0x76, yu can connect ADDR to GND.
- 7. Install I2C-tools tool, for I2C devices detecting

## **sudo apt-get install i2c-tools**

8. You can query I2C devices with command:

## **i2cdetect -y 1**

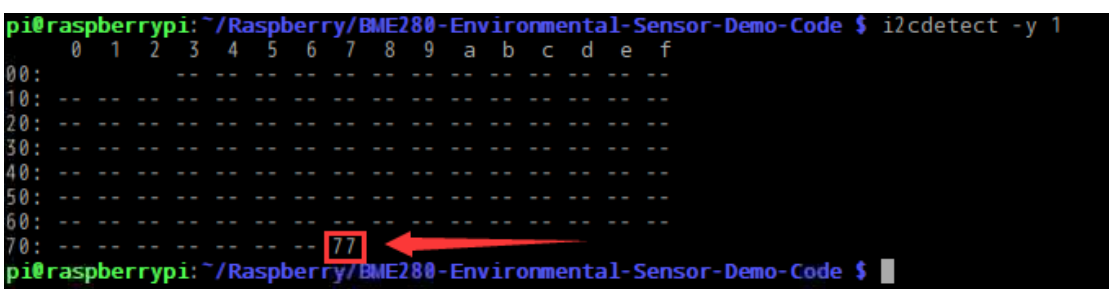

If there is 77 printed (76 if you change the address), it means that BME280 has

connected to Raspberry Pi normally.

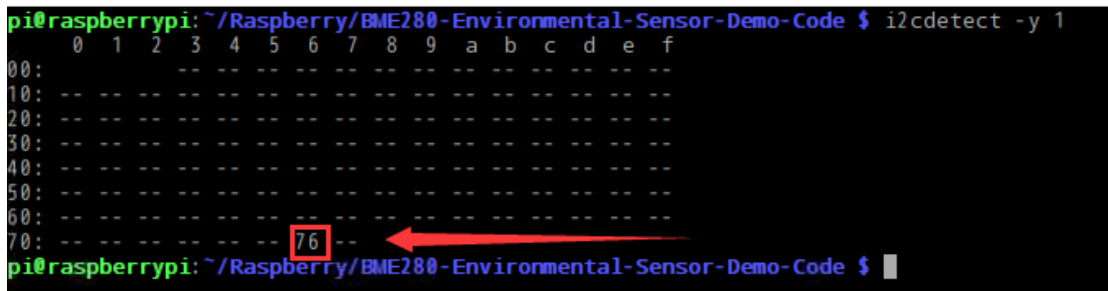

Note: Please make sure that there are not other I2C devices which has the same

address as BME280. For SPI connection, you can refer to the [SPI table](#page-1-0) above.

#### RUNNING DEMO CODE

- 1. Connecting BME280 as above
- 2. Enter directory of BME280-Environmental-Sensor-Demo-Code (which is included

in the folder we copied before):

#### **cd BME280-Environmental-Sensor-Demo-Code**

3. Open and edit file main.c

#### **vim main.c**

- If you use I2C connection which is default setting, you should set the USEIIC

define to 1:

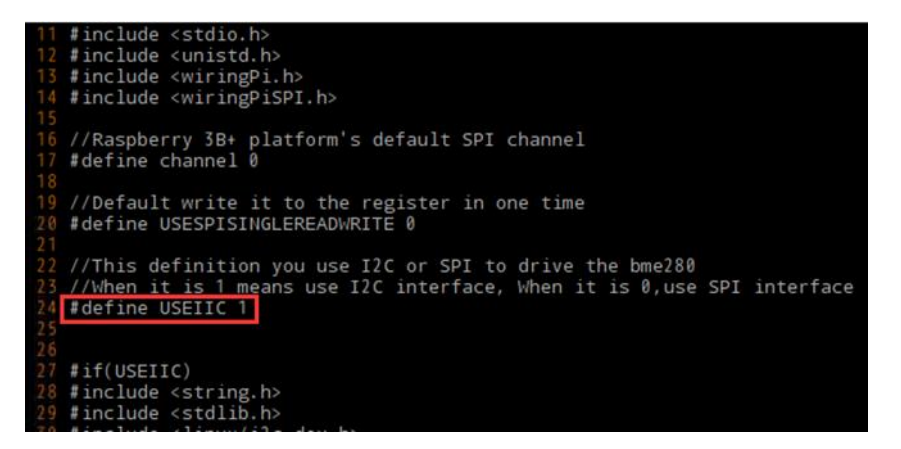

Then check the address of I2C device on the code, the address used on code

should be same as the one we detected before:

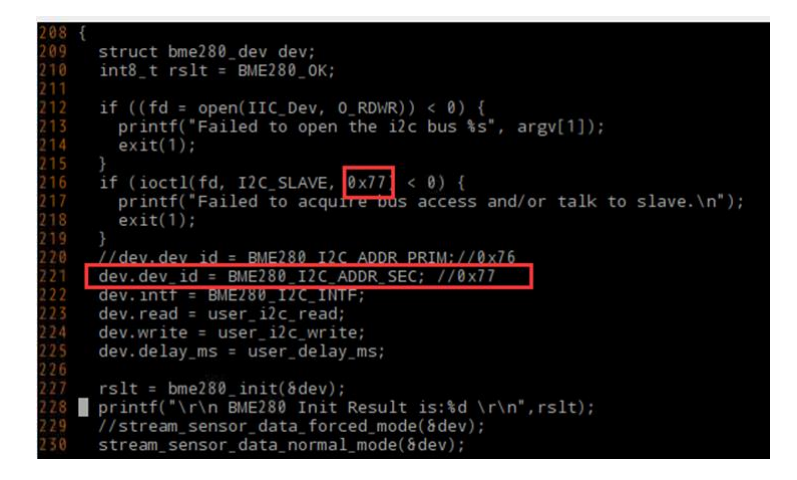

- If you use SPI connection. You should change the USEIIC define to 0 on main.c:

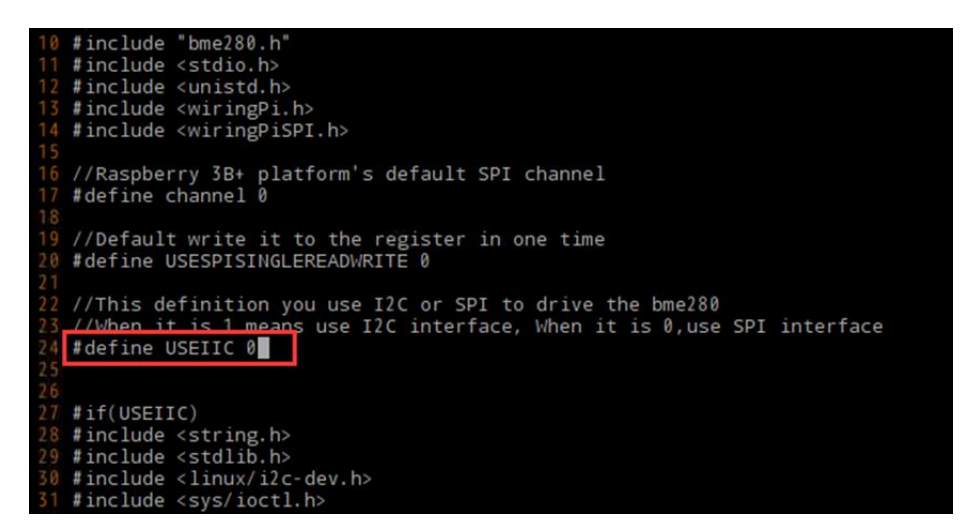

4. Save and exit. Then re-compile the demo code:

#### **sudo make clean**

#### **sudo make**

5. Running the demo code:

#### **sudo ./bme280**

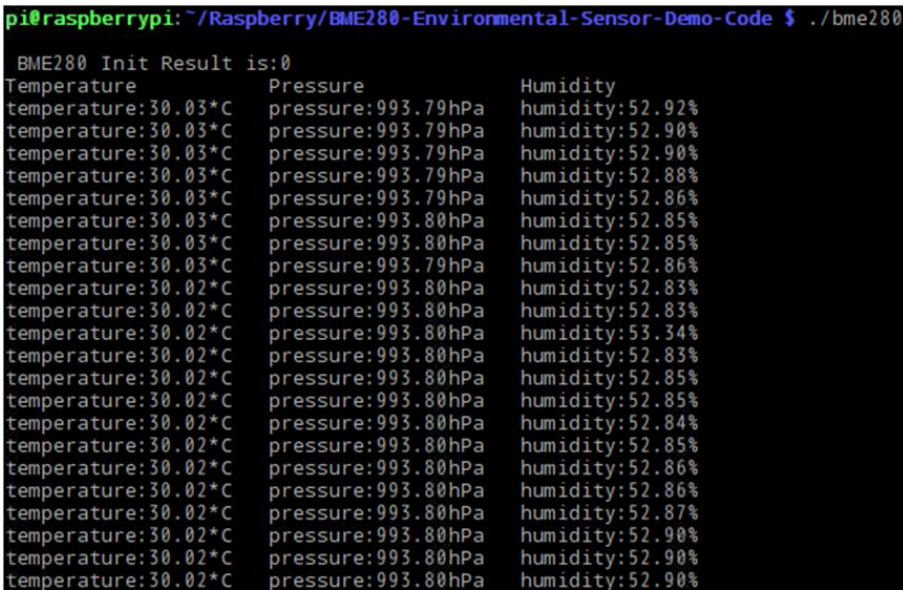

Note: if there are not any data outputted after running the demo code or get wrong

data, please check the hardware connection and address used.

## WORKING WITH ARDUINO

- 1. Open Arduino folder (from the one we download), Copy folder BME280-Arduino-Library to Libraries directory of IDE, which locates on installation directory of Arduino IDE.
- 2. Open Arduino IDE, Choose File->Examples-> BME280\_Libreay->bme280test to

open the demo code.

- 3. Connect BME280 to Arduino according to [Interfaces](#page-1-0)
	- By default, communication interface is I2C with device address 0x77

- If you want to use SPI interface, you need to change USEIIC to 0 on demo code

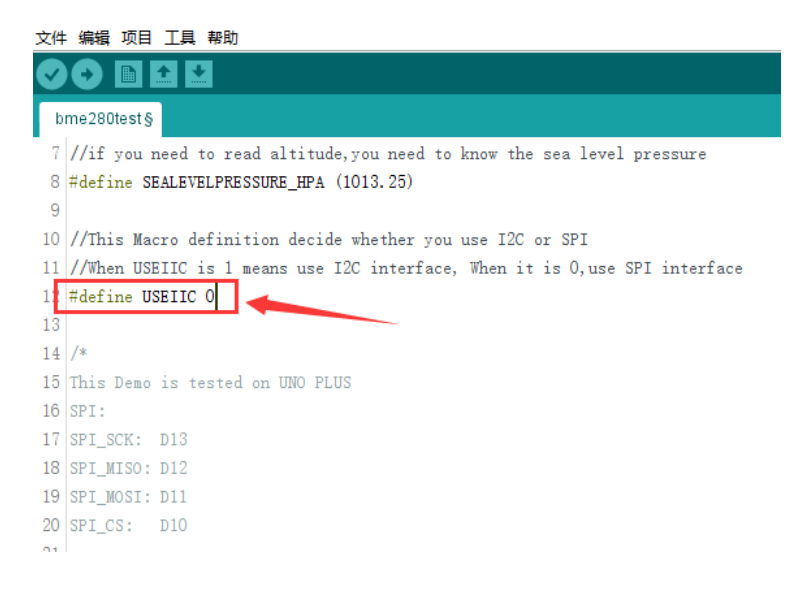

4. If you want to change the device address to 0x76, you could connect ADDR to

ND, and change the BME280\_ADDRES value on Adafruit.h of demo code:

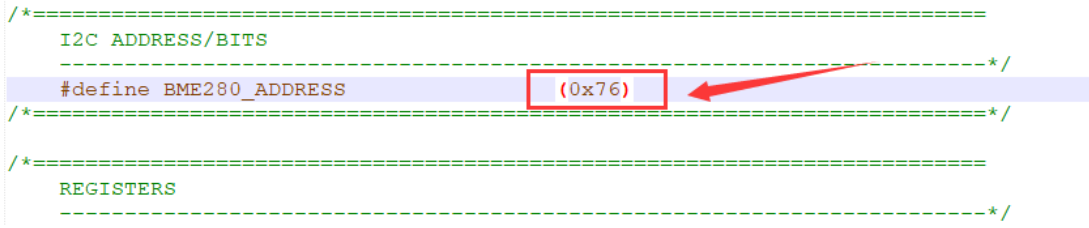

5. If you want to get correct altitude data, you should first measure the atmosphere

pressure of local sea level and then change the define of SEALEVELPRESSURE\_HPA

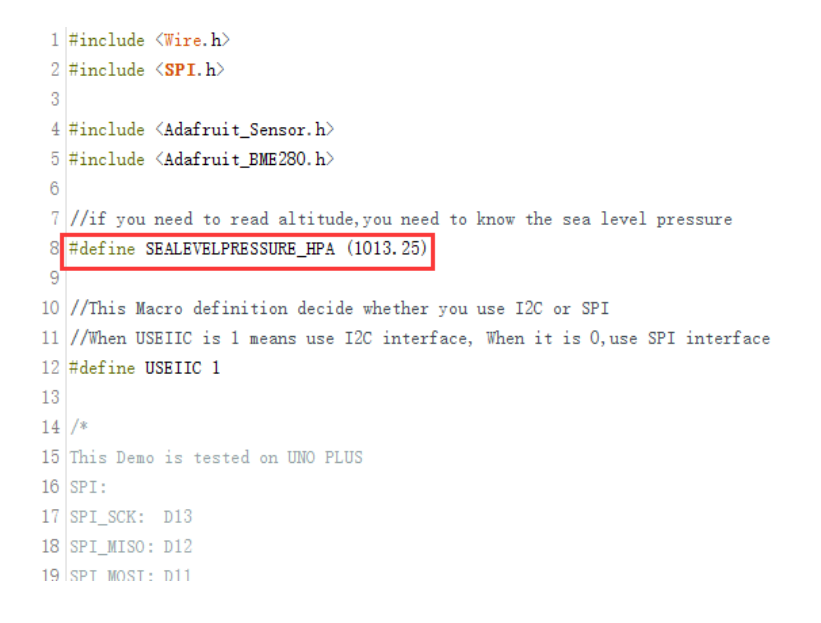

6. Then compile and download to your Arduino board.

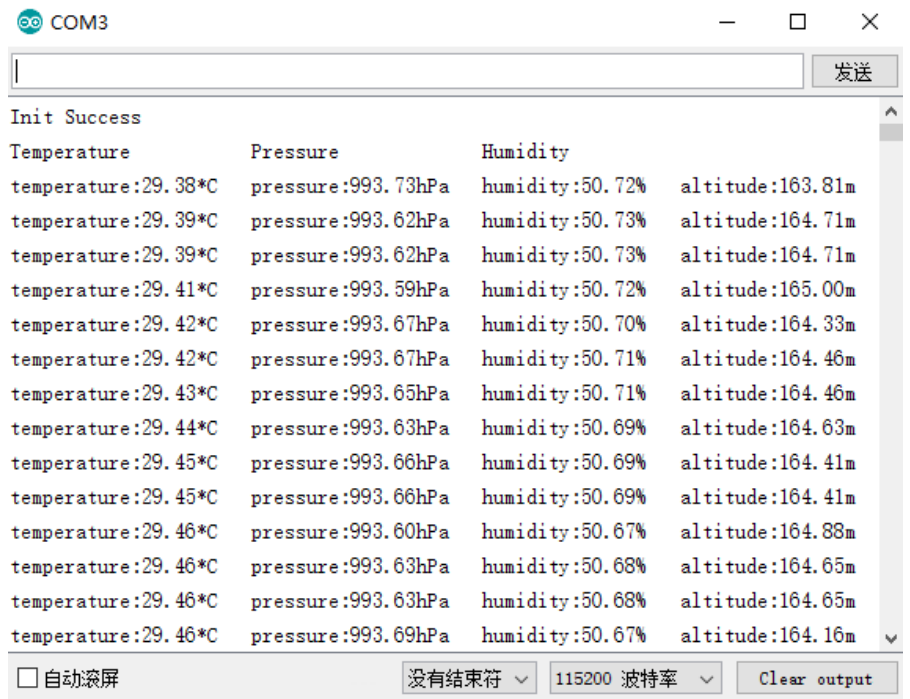

7. Open Serial monitor and set the baud rate to 11520

Note: if there are not any data outputted after running the demo code or get wrong

data, please check the hardware connection and address used

## WORKIGN WITH STM32

- 1. Open STM32 project which is under STM32 directory.
- 2. Connect BME280 to STM32 board according to [Interfaces](#page-1-0)
- 3. Default interface is I2C with device address 0x77. If you change to SPI, you need to

change the USEIIR define to 0 of main.c:

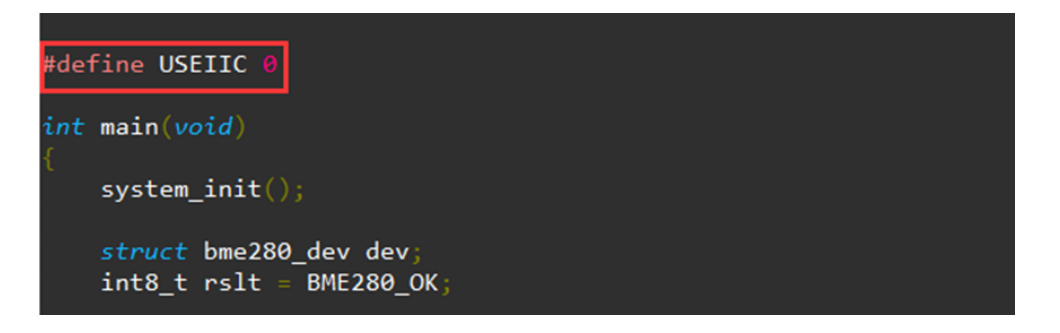

- If you want to use I2C and change its address, you can connect ADDR to GND

and discommend statement dev.dev id = BME280 I2C ADDR SEC:

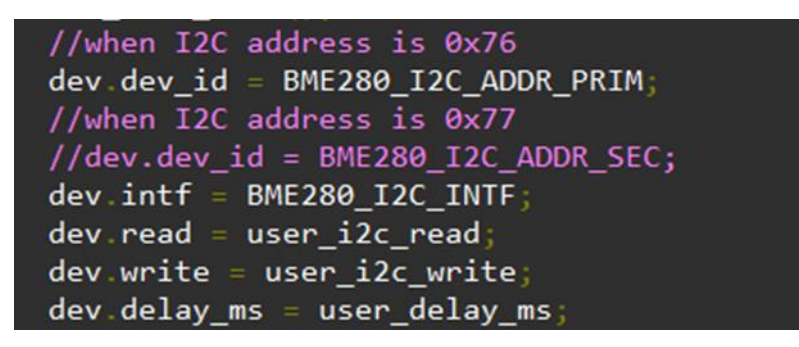

4. Compile and download the demo code to STM32 board, the examples we provide is based on STM32F103RBT6, Use UART2 to print sensor data. You can connect

UART to PC by TTL to UART module, then open Serial assistance software on PC,

default 115200 8N1:

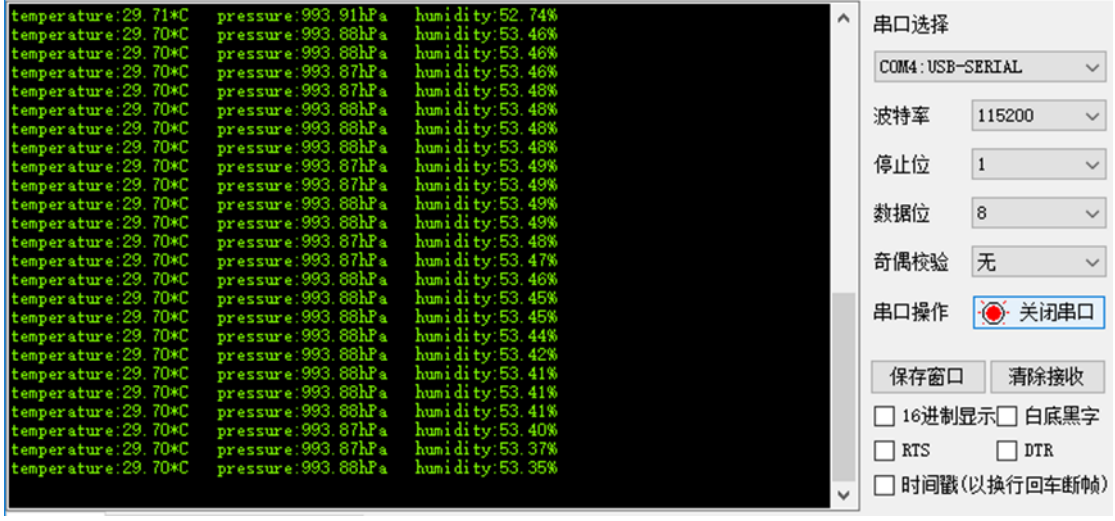

Note: if there are not any data outputted after running the demo code or get wrong

data, please check the hardware connection and address used.

# CODE ANALYSIS

Libraries used In demo code is official library Bosch Sensortec:

[https://github.com/BoschSensortec/BME280\\_driver](https://github.com/BoschSensortec/BME280_driver)

For SPI, its initial code:

```
struct bme280_dev dev;
int8_t rslt = BME280_OK;
/* Sensor 0 interface over SPI with native chip select line */dev.dev_id = 0;dev.intf = BME280_SPI_INTF;
dev.read = user_spi_read;
dev.write = user_spi_write;
dev.delay_ms = user_delay_ms;
rslt = bme280 init(&dev);
For I2C, its initial code:
struct bme280_dev dev;
int8_t rslt = BME280_OK;
dev.dev_id = BME280_I2C_ADDR_PRIM;
dev.intf = BME280_I2C_INTF;
dev.read = user_i2c_read;
dev.write = user_i2c_write;
dev.delay_ms = user_delay_ms;
```
rslt = bme280\_init(&dev);

bme280 dev is BME280 device structure provided by official library, could be used to

initialize and obtain data. For different platform we should realize the functions below:

```
user_i2c_read()
user_i2c_write()
user spi read()
user_spi_write()
user delay ms()
```
And then transfer function pointers of these functions to bem280 dev structure.

The function to read BME280 data is:

```
int8 t stream sensor data_forced_mode(struct bme280_dev *dev)
int8_t stream_sensor_data_normal_mode(struct bme280_dev *dev)
```
Print function:

void print sensor data(struct bme280 data \*comp data)

The read/write function of I2C and SPI:

```
void user_delay_ms(uint32_t period)
{
    /*
     * Return control or wait,
     * for a period amount of milliseconds
     */
}
int8 t user spi read(uint8 t dev id, uint8 t reg_addr, uint8 t *reg_data,
uint16 t len)
{
   int8_t rslt = 0; /* Return 0 for Success, non-zero for failure */
    /*
     * The parameter dev_id can be used as a variable to select which Chip 
Select pin has
     * to be set low to activate the relevant device on the SPI bus
     */
    /*
     * Data on the bus should be like
     * |----------------+---------------------+-------------|
     * | MOSI | MISO | Chip Select |
     * |----------------+---------------------|-------------|
    * | (don't care) | (don't care) | HIGH
    * | (reg addr) | (don't care) | LOW
    * | (don't care) | (reg_data[0]) | LOW |
    * ( \ldots ) ( \ldots ) | ( \ldots ) | | LOW* | (don't care) | (reg_data[len - 1]) | LOW
    * | (don't care) | (don't care) | HIGH
```

```
 * |----------------+---------------------|-------------|
    */
   return rslt;
}
int8 t user spi write(uint8 t dev id, uint8 t reg addr, uint8 t *reg data,
uint16_t len)
{
   int8 t rslt = 0; /* Return 0 for Success, non-zero for failure */
    /*
    * The parameter dev_id can be used as a variable to select which Chip 
Select pin has
     * to be set low to activate the relevant device on the SPI bus
     */
    /*
     * Data on the bus should be like
     * |---------------------+--------------+-------------|
     * | MOSI | MISO | Chip Select |
     * |---------------------+--------------|-------------|
    * | (don't care) | (don't care) | HIGH |* | (reg_addr) | (don't care) | LOW |
     * | (reg_data[0]) | (don't care) | LOW |
    * | (....) | (....) | LOW |
    * | (reg data[len - 1]) | (don't care) | LOW |
    * | (don't care) | (don't care) | HIGH |
     * |---------------------+--------------|-------------|
     */
   return rslt;
}
int8_t user_i2c_read(uint8_t dev_id, uint8_t reg_addr, uint8_t *reg_data, 
uint16 t len)
{
   int8 t rslt = 0; /* Return 0 for Success, non-zero for failure */
    /*
    * The parameter dev_id can be used as a variable to store the I2C 
address of the device
   */
```

```
 /*
    * Data on the bus should be like
    * |------------+---------------------|
   * | I2C action | Data | * |------------+---------------------|
    * | Start | - |
   * | Write | (reg_addr) |
   * | Stop | -<br>* | Start | - | | | |
 * | Start | - |
* | Read | (reg_data[0]) |* | Read | (....) |
   * | Read | (reg_data[len - 1]) |
    * | Stop | - |
    * |------------+---------------------|
    */
   return rslt;
}
int8_t user_i2c_write(uint8_t dev_id, uint8_t reg_addr, uint8_t *reg_data, 
uint16 t len)
{
   int8 t rslt = 0; /* Return 0 for Success, non-zero for failure */
    /*
    * The parameter dev_id can be used as a variable to store the I2C 
address of the device
    */
    /*
    * Data on the bus should be like
    * |------------+---------------------|
   * | I2C action | Data | * |------------+---------------------|
    * | Start | - |
   * | Write | (reg_addr) |* | Write | (reg\_data[0]) |* | Write | (\ldots) |
* | Write \qquad | (reg_data[len - 1]) |
 * | Stop | - |
    * |------------+---------------------|
    */
    return rslt;
}
```
The basic flows to read BME280 data are:

**Step1:** Initialize for OS and peripheral

**Step2:** Realize Read, Write and Delay functions (I2C and SPI), and assignment the functions pointer to *bme280 dev* structure as publics, then transfer the pointer of structure to initialization function int8\_t bme280\_init(struct bme280\_dev \*dev). Initialize BME280 device.

Step3: Calling *int8\_t stream\_sensor\_data\_forced\_mode(struct bme280\_dev \*dev)* or int8\_t stream\_sensor\_data\_normal\_mode(struct bme280\_dev \*dev) to get data of BME280 sensor and print them to console or PC.